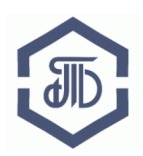

## **Электронная площадка Биржи https://etp.spbex.ru для закупок ПАО «Транснефть» и организаций системы «Транснефть»**

# **Руководство пользователя: Участие в процедуре торговой сессии (аукцион, конкурс, запрос предложений)**

Редакция от 21 декабря 2017 года г. Санкт-Петербург

# **Руководство пользователя: Участие в процедуре торговой сессии (аукцион, конкурс, запрос предложений)**

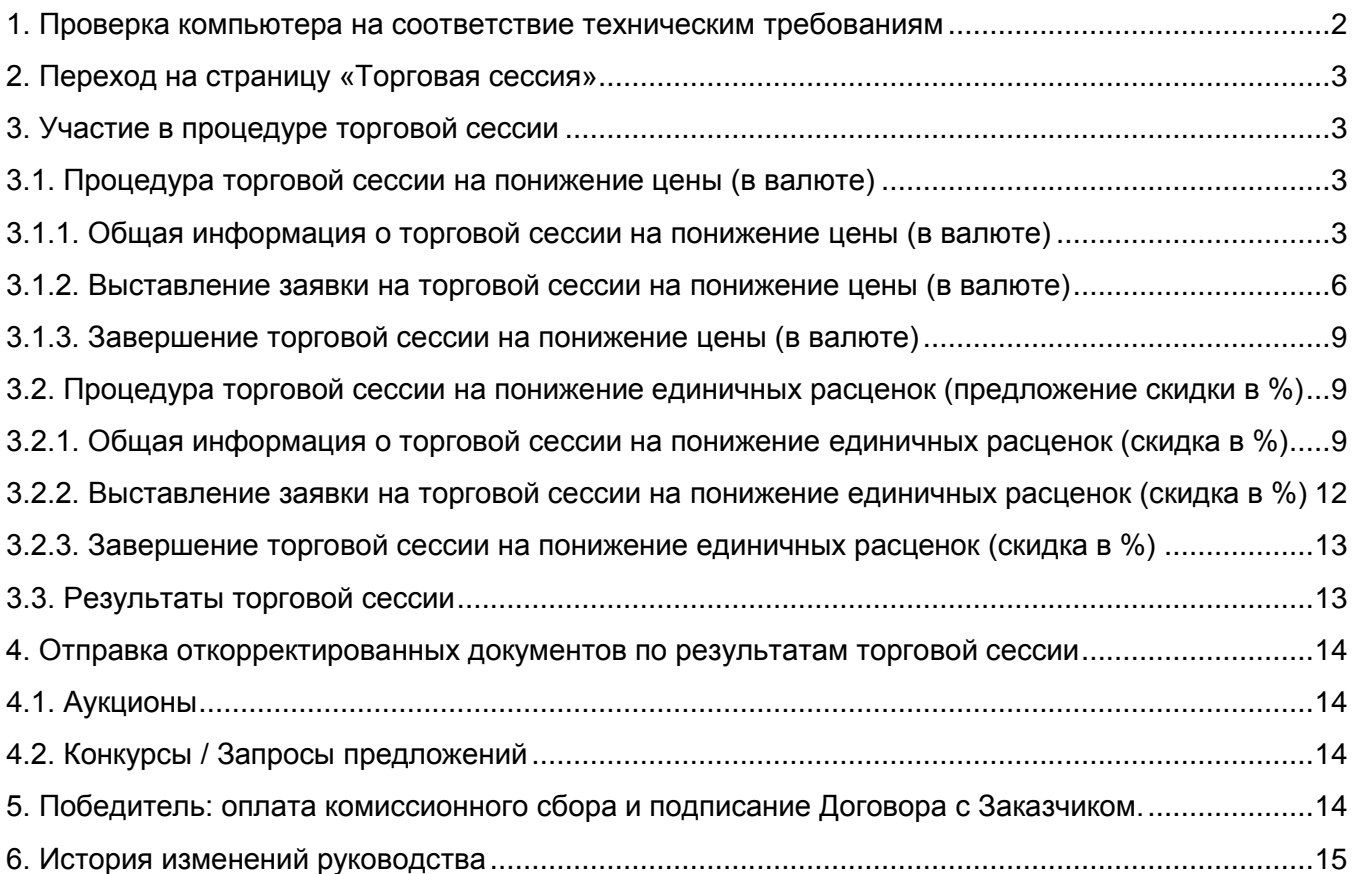

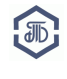

## **Для участия в закупках, размещенных на ЭП Биржи, необходимо успешно пройти регистрацию на ЭП Биржи, заключить договор с АО «Биржа «Санкт-Петербург» и иметь действующий доступ к работе на ЭП Биржи.**

Как пройти регистрацию и заключить договор с АО «Биржа «Санкт-Петербург» можно узнать на странице <http://www.spbex.ru/17813>.

Проверить электронную подпись на совместимость с ЭП Биржи можно на странице: <https://etp.spbex.ru/DigitalSign.mvc/SignTest/>

Подробнее о настройке программного обеспечения для работы на ЭП Биржи читайте в руководстве «Настройка и установка ПО для работы на ЭП, установка и экспорт сертификата электронной подписи» в разделе Руководства по работе на ЭП [\(http://www.spbex.ru/17821\)](http://www.spbex.ru/17821).

<span id="page-2-0"></span>**1. Проверка компьютера на соответствие техническим требованиям**

Проверьте соответствует ли используемый компьютер рекомендуемым техническим требованиям для работы на ЭП Биржи:

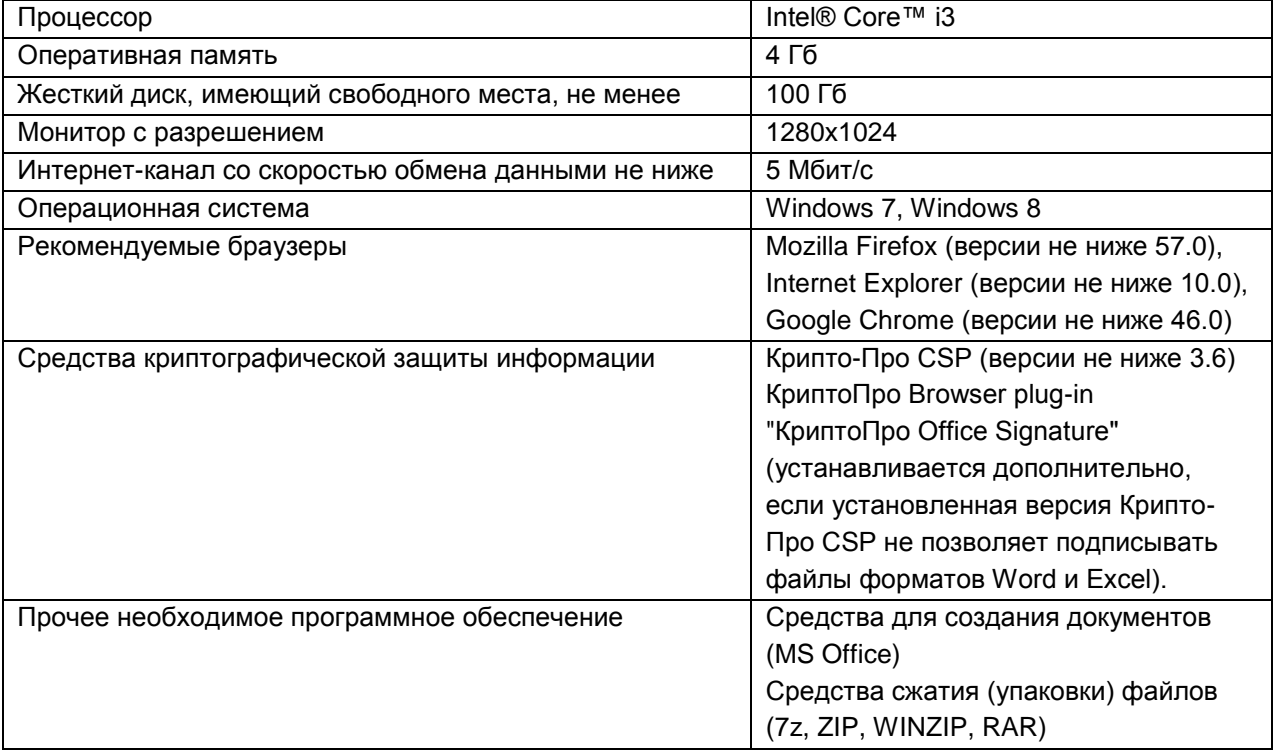

Так как электронная площадка постоянно развивается, внешний вид некоторых страниц и элементов может немного отличаться от приведенного в данном руководстве.

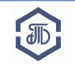

<span id="page-3-0"></span>**2. Переход на страницу «Торговая сессия»**

**В торговой сессии могут участвовать только Участники, получившие допуск к торгам.**

Откройте главную страницу ЭП Биржи: [https://etp.spbex.ru.](https://etp.spbex.ru/) В строке меню нажмите на пункт **«Вход».** Авторизуйтесь под своим логином и паролем.

Для перехода на страницу «Торговые сессии» в меню выберите вкладку «Лоты» и нажмите на пункт **«Торговые сессии»**.

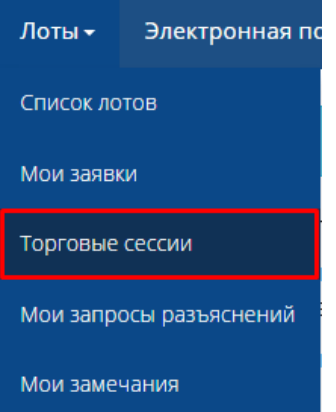

## Торговые сессии по закупкам 8 сентября 2016 г.

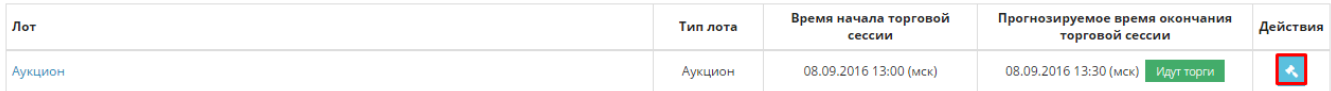

На странице представлены лоты пользователя, у которых на текущую дату назначены торговые сессии. На странице выводятся только лоты, в которых пользователь допущен к участию в торговой сессии.

Выберите необходимый лот и нажмите на значок **«Торговая сессия»** («молоточек») . Откроется страница для участия в процессе торговой сессии.

#### Обратите внимание!

Значок **«Торговая сессия»** доступен только с момента начала и до момента окончания торговой сессии. Если Вы открыли страницу «Список лотов», а сессия уже началась, нажмите **«ОБНОВИТЬ»** в своем браузере (или **кнопку F5** на клавиатуре), чтобы значок **«Торговая сессия»** появился.

Торговая сессия проходит в электронном виде на ЭП Биржи по московскому времени.

Для наблюдения за ходом торгов и участия в торговой сессии рекомендуется перейти на страницу **«Торговая сессия»** в начале процедуры торговой сессии.

Также на страницу торговой сессии по лоту можно перейти через поиск на страницах «Список лотов» или «Мои заявки».

<span id="page-3-1"></span>**3. Участие в процедуре торговой сессии** 

- <span id="page-3-2"></span>**3.1. Процедура торговой сессии на понижение цены (в валюте)**
- <span id="page-3-3"></span>**3.1.1. Общая информация о торговой сессии на понижение цены (в валюте)**

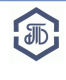

При процедуре торговой сессии на понижение цены Участники выставляют **заявки на понижение (в валюте)**.

## Обратите внимание!

Время приема ценовых заявок составляет **30 (тридцать) минут** от начала процедуры торговой сессии аукциона до истечения срока подачи ценовых заявок, однако прием заявок не может быть окончен ранее, чем через **10 (десять) минут** после поступления последней ценовой заявки.

В случае если за 30 (тридцать) минут от начала процедуры торговой сессии аукциона не было подано ни одной ценовой заявки – торги автоматически завершаются и признаются несостоявшимися.

Лучшая заявка будет находиться первой (верхней) в списке. Время выставления последней заявки выделено фоном синего цвета.

На странице указывается следующая информация:

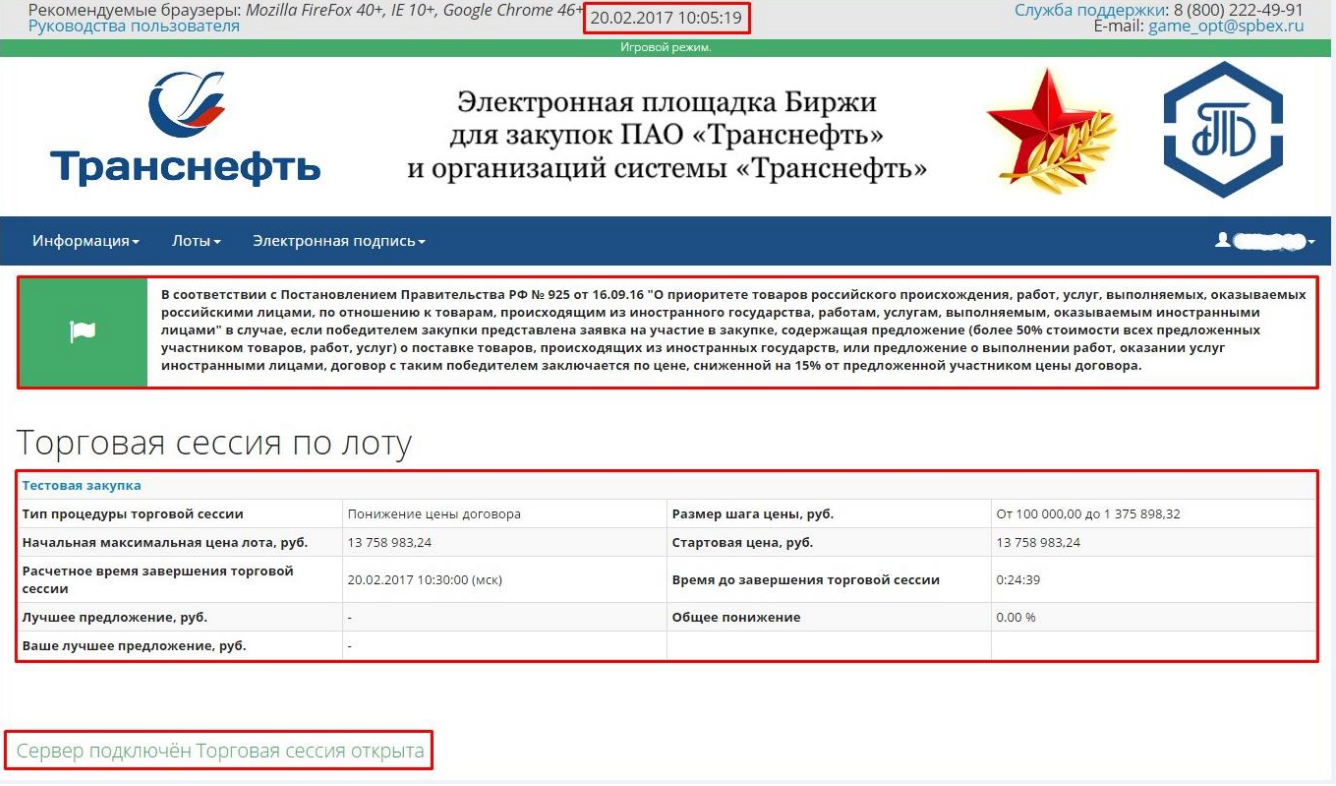

## **1. Подключение сервера** (см. **«Сервер подключен»**)

Параметр показывает состояние Вашего интернет соединения.

## **2. Статус торговой сессии** (см. **«Торговая сессия открыта»**)

**Торговая сессия открыта** (торговая сессия в процессе, можно подавать заявки)

**Торговая сессия закрыта** (торговая сессия завершена, подача заявок завершена)

**3. Уведомление о том, что в лоте предоставляется приоритет в соответствии с Постановлением Правительства РФ от 16.09.16 № 925 "О приоритете товаров российского происхождения, работ, услуг, выполняемых, оказываемых российскими лицами, по отношению к товарам, происходящим из иностранного государства, работам, услугам, выполняемым, оказываемым иностранными лицами"**

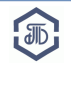

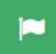

В соответствии с Постановлением Правительства РФ № 925 от 16.09.16 "О приоритете товаров российского происхождения, работ, услуг, выполняемых, оказываемых российскими лицами, по отношению к товарам, происходящим из иностранного государства, работам, услугам, выполняемым, оказываемым иностранными<br>лицами" в случае, если победителем закупки представлена заявка на участие в зак участником товаров, работ, услуг) о поставке товаров, происходящих из иностранных государств, или предложение о выполнении работ, оказании услуг .<br>Иностранными лицами, договор с таким победителем заключается по цене, сниженной на 15% от предложенной участником цены договора.

В случае, если в лоте применяется приоритет согласно Постановлению Правительства РФ от 16.09.16 № 925, то

при проведении торговой сессии по конкурсу, запросу предложений:

*«… Оценка и сопоставление заявок на участие в закупке, которые содержат предложения о поставке товаров российского происхождения, выполнении работ, оказании услуг российскими лицами, по стоимостным критериям оценки производятся по предложенной в указанных заявках цене договора, сниженной на 15 процентов, при этом договор заключается по цене договора, предложенной участником в заявке на участие в закупке».*

при проведении торговой сессии по аукциону

*«…В случае, если победителем закупки представлена заявка на участие в закупке, содержащая предложение о поставке товаров, происходящих из иностранных государств, или предложение о выполнении работ, оказании услуг иностранными лицами, договор с таким победителем заключается по цене, сниженной на 15 процентов от предложенной им цены договора».*

Если заявка Участника содержит товары российского происхождения, работы и услуги, выполняемые, оказываемые российскими лицами, то заявка Участника будет выделена

## специальным значком.

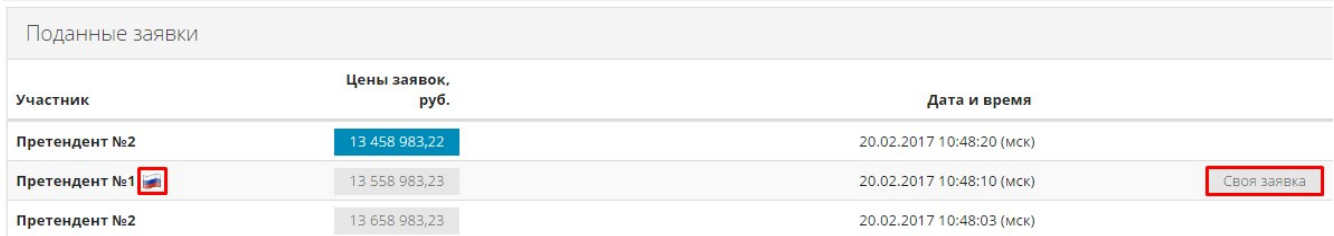

## **4. Текущее время (см. «20.02.2017, 10:05:19»)**

Торговая сессия проходит по московскому времени (согласно времени на сервере ЭП Биржи).

## **5. Расчетное время завершения торговой сессии (см. 20.02.2017 10:30:00)**

Указывается расчетное время завершения торговой сессии на текущий момент. Обновляется автоматически, исходя из времени выставления последней ценовой заявки.

## **6. Время до завершения торговой сессии (см. «00:24:39»)**

Время, оставшееся до завершения торговой сессии.

Обновляется автоматически, исходя из времени выставления последней ценовой заявки.

## **7. Начальная максимальная цена лота, руб. (см. «13 758 983,24»)**

Начальная (максимальная) цена лота согласно Извещению о закупке.

## **8. Стартовая цена, руб. (см. 13 758 983,24»)**

Значение цены, с которого начинается торговая сессия.

При проведении процедуры торговой сессии аукциона:

- стартовая цена совпадает с начальной максимальной ценой лота,

- первая выставленная на аукционе заявка может быть равна значению стартовой цены лота.

## При проведении процедуры пошагового понижения конкурса / запроса предложений:

- стартовая цена совпадает с наименьшей ценой лота (договора), указанной в заявках,

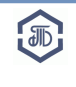

допущенных к участию в закупке,

- первая выставленная на процедуре пошагового понижения заявка НЕ может быть равна значению стартовой цены лота.

## **9. Размер шага цены (см. «От 100 000,00 до 1 375 898,32»)**

Диапазон размера шага - от минимального значения шага цены до максимального значения шага цены. Каждая последующая заявка должна отличаться от предыдущей заявки не менее чем на минимальный размер шага цены и не более чем на максимальный размер шага цены.

## **10. Лучшее предложение**

Лучшая заявка, предложенная за время проведения торговой сессии.

## **11. Ваше лучшее предложение**

Лучшая заявка, предложенная Вашей организацией за время проведения торговой сессии.

## **12. Общее понижение**

Общий процент понижения от начальной максимальной цены лота.

## <span id="page-6-0"></span>**3.1.2. Выставление заявки на торговой сессии на понижение цены (в валюте)**

Выставить заявку можно несколькими способами:

- Указав желаемую стоимость лота (цену заявки в рублях)

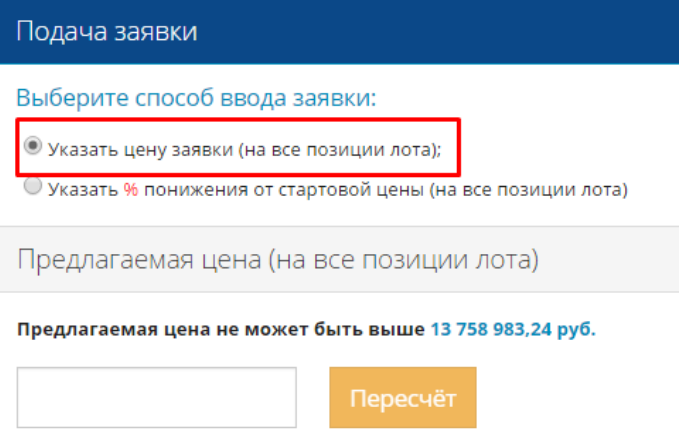

- Указав желаемое понижение всех позиций на процент от стоимости лота (процент понижения от начальной максимальной цены лота).

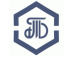

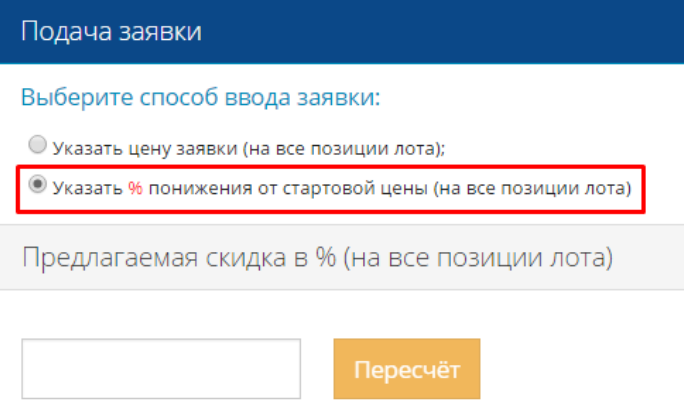

1) Введите значение заявки:

- самостоятельно указав цену,

- воспользовавшись автоподстановкой ближайшей возможной цены заявки, автоматически рассчитанной системой с учетом шага цены и цены последней заявки (для этого нажмите на цену в строке **«Предлагаемая цена не может быть выше….»**).

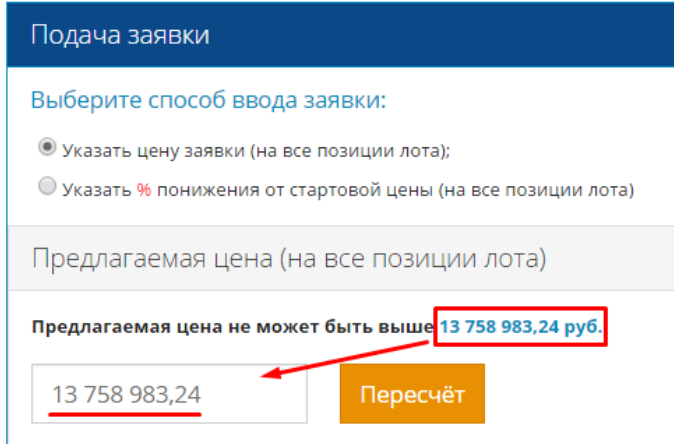

- самостоятельно указав процент понижения от начальной максимальной цены лота:

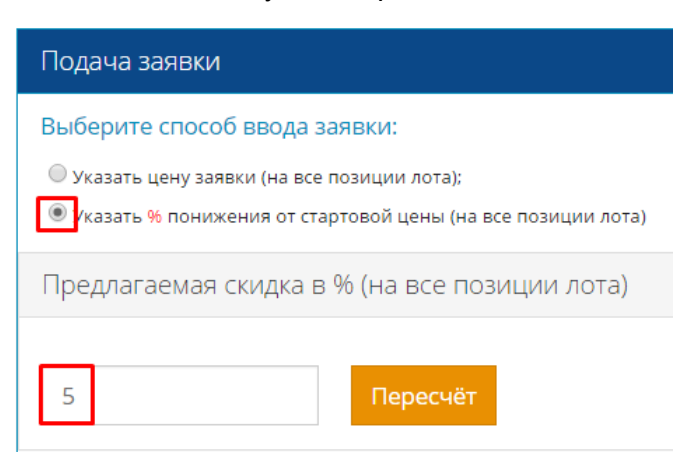

#### 2) Нажмите кнопку **«Пересчет»**

После пересчета изменится рассчитанная цена по лоту.

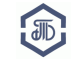

#### Закупки ПАО «Транснефть» и организаций системы «Транснефть»

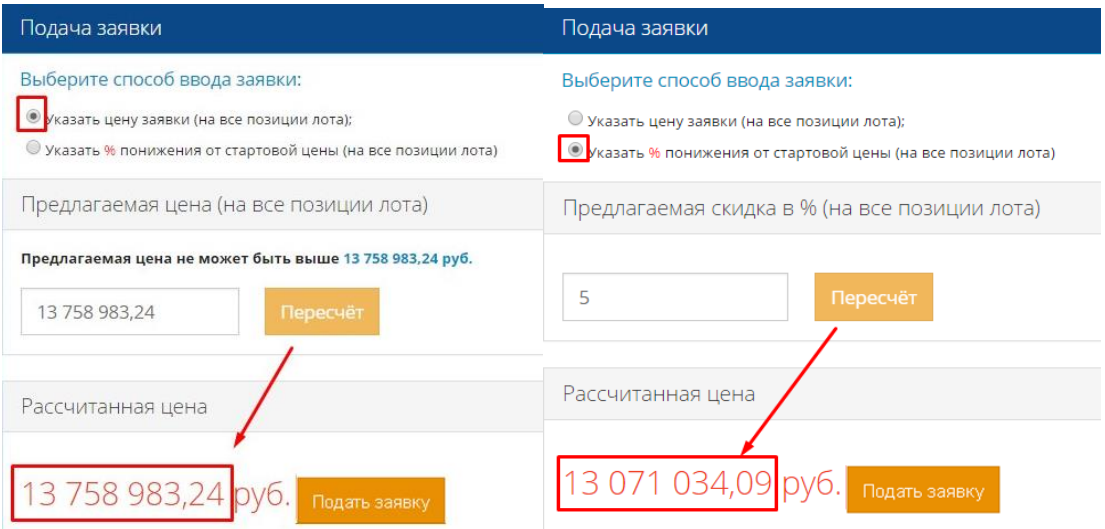

#### Внимание!

- Используя функции пересчёта общей стоимости лота на любое количественное значение, выраженное в денежных единицах или в процентах, Вы соглашаетесь с алгоритмом пропорционального попозиционного округления.
- Рассчитанная цена может отличаться от введенной пользователем!

#### 3) Нажмите кнопку **«Подать заявку»**

Рассчитанная цена 13 758 983,24 py6. Подать заявку

4) Проверьте правильность выставляемой заявки в открывшемся окне. Если Вы уверены в цене заявки, нажмите кнопку **«Да»**.

Удаление/отзыв выставленной Участником заявки НЕ допускается.

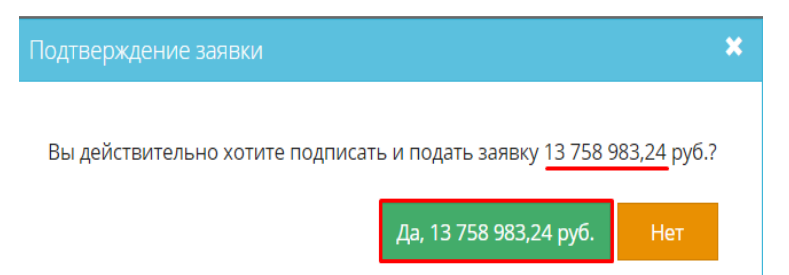

5) Ваша заявка отобразится в списке выставленных заявок. Справа от нее будет указано **«Своя заявка»**.

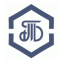

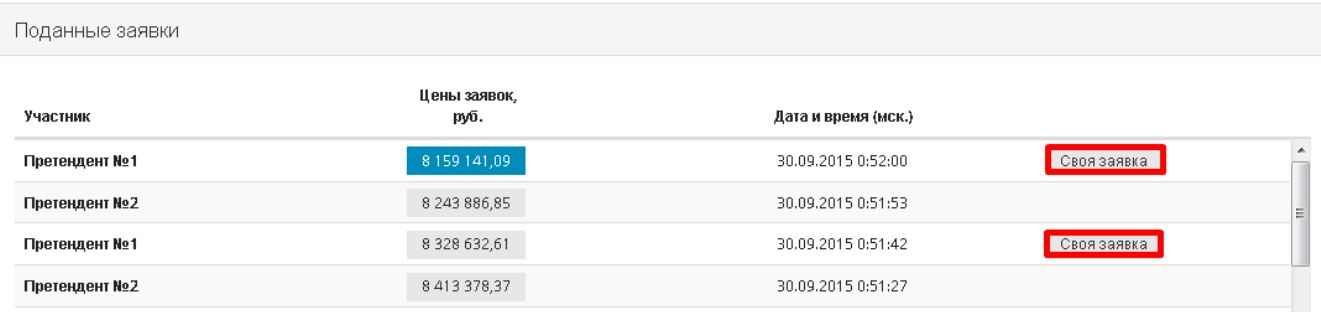

#### <span id="page-9-0"></span>**3.1.3. Завершение торговой сессии на понижение цены (в валюте)**

Торговая сессия автоматически завершится при истечении времени, отведенного на торги.

Заявка, признанная лучшей на торговой сессии, будет находиться первой (верхней) в списке.

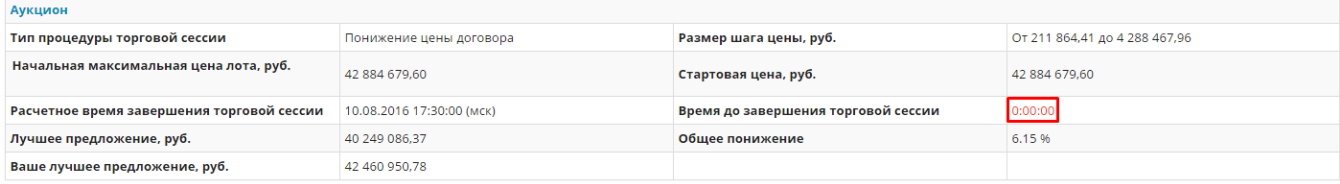

#### Сервер подключён

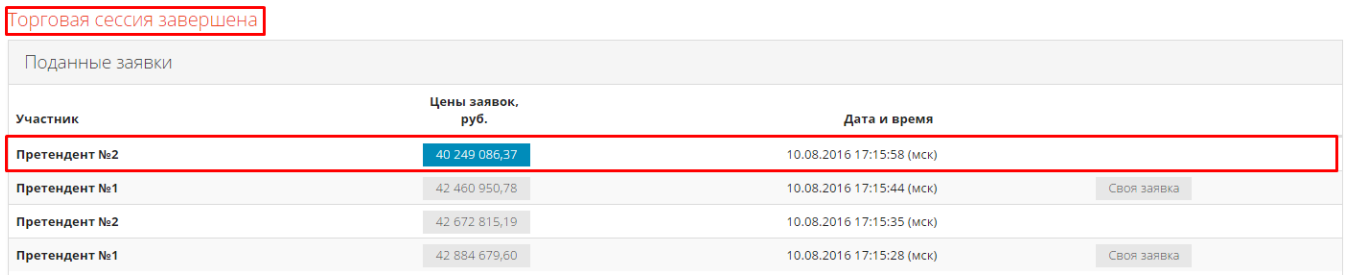

<span id="page-9-1"></span>**3.2. Процедура торговой сессии на понижение единичных расценок (предложение скидки в %)**

<span id="page-9-2"></span>**3.2.1. Общая информация о торговой сессии на понижение единичных расценок (скидка в %)**

При процедуре торговой сессии на понижение единичных расценок Участники выставляют **заявки на повышение предлагаемой скидки (предложение скидки в %)**.

#### Обратите внимание!

Время приема ценовых заявок составляет **30 (тридцать) минут** от начала процедуры торговой сессии аукциона до истечения срока подачи ценовых заявок, однако прием заявок не может быть окончен ранее, чем через **10 (десять) минут** после поступления последней ценовой заявки.

В случае если за 30 (тридцать) минут от начала процедуры торговой сессии аукциона не было подано ни одной ценовой заявки – торги автоматически завершаются и признаются несостоявшимися.

Лучшая заявка будет находиться первой (верхней) в списке. Время выставления последней заявки выделено фоном синего цвета.

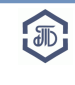

#### На странице указывается следующая информация:

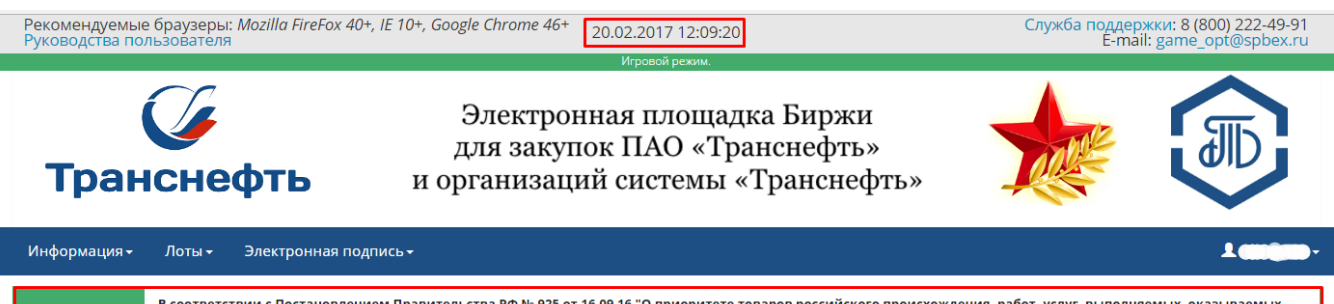

в соответствии отношению к товарам, происходящим из иностранного государства, работам, услугам, выполняемым, оказываемым иностранными лицами.<br>В рессийскими лицами, по отношению к товарам, происходящим из иностранного госу .<br>оценка и сопоставление заявок на участие в закупке, которые содержат предложения (более 50% стоимости всех предложенных участником товаров, работ, услуг) о ческом и сопоставление закосо по учестве закупис, которые следуюм предложения (околее это и продолженных учеств<br>поставке товаров российского происхождения, выполнении работ, оказании услуг российскими лицами, по стоимостн в закупке.

## Торговая сессия по лоту

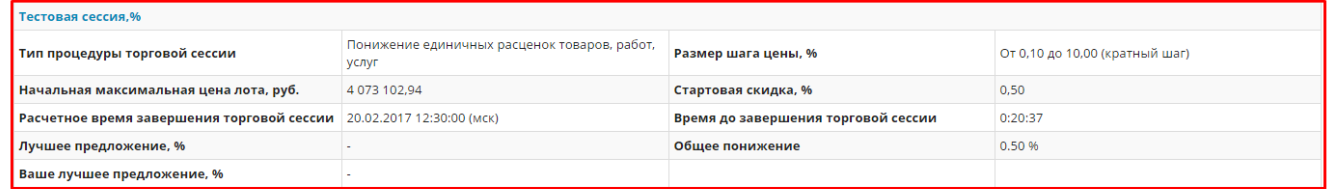

Сервер подключён Торговая сессия открыта

#### **1. Подключение сервера** (см. **«Сервер подключен»**)

Параметр показывает состояние Вашего интернет соединения.

- **2. Статус торговой сессии** (см. **«Торговая сессия открыта»**)
- **Торговая сессия открыта** (торговая сессия в процессе, можно подавать заявки)

**Торговая сессия закрыта** (торговая сессия завершена, подача заявок завершена)

**3. Уведомление о том, что в лоте предоставляется приоритет в соответствии с Постановлением Правительства РФ от 16.09.16 № 925 "О приоритете товаров российского происхождения, работ, услуг, выполняемых, оказываемых российскими лицами, по отношению к товарам, происходящим из иностранного государства, работам, услугам, выполняемым, оказываемым иностранными лицами"**

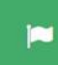

В соответствии с Постановлением Правительства РФ № 925 от 16.09.16 "О приоритете товаров российского происхождения, работ, услуг, выполняемых, оказываемых российскими лицами, по отношению к товарам, происходящим из иностранного государства, работам, услугам, выполняемым, оказываемым иностранными ,<br>лицами" в случае, если победителем закупки представлена заявка на участие в закупке, содержащая предложение (более 50% стоимости всех предложенных участником товаров, работ, услуг) о поставке товаров, происходящих из иностранных государств, или предложение о выполнении работ, оказании услуг<br>иностранными лицами, договор с таким победителем заключается по цене, снижен

В случае, если в лоте применяется приоритет согласно Постановлению Правительства РФ от 16.09.16 № 925, то

при проведении торговой сессии по конкурсу, запросу предложений:

*«… Оценка и сопоставление заявок на участие в закупке, которые содержат предложения о поставке товаров российского происхождения, выполнении работ, оказании услуг российскими лицами, по стоимостным критериям оценки производятся по предложенной в указанных заявках цене договора, сниженной на 15 процентов, при этом договор заключается по цене договора, предложенной участником в заявке на участие в закупке».*

• при проведении торговой сессии по аукциону

*«…В случае, если победителем закупки представлена заявка на участие в закупке, содержащая предложение о поставке товаров, происходящих из иностранных государств,* 

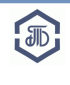

*или предложение о выполнении работ, оказании услуг иностранными лицами, договор с таким победителем заключается по цене, сниженной на 15 процентов от предложенной им цены договора».*

Если заявка Участника содержит товары российского происхождения, работы и услуги, выполняемые, оказываемые российскими лицами, то заявка Участника будет выделена

## специальным значком.

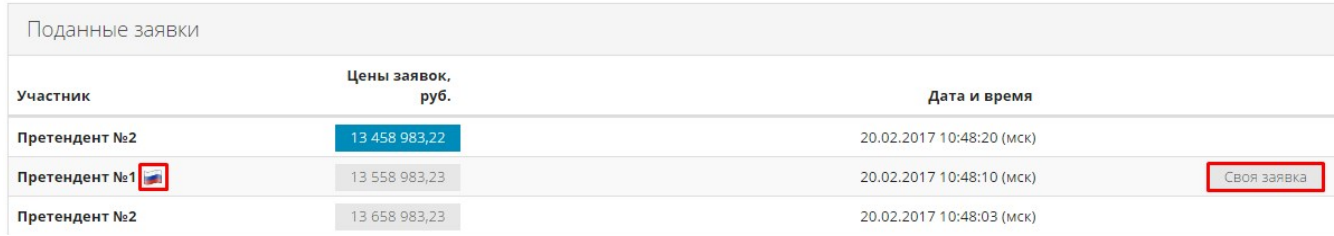

## **4. Текущее время (см. «20.02.2017, 12:09:20»)**

Торговая сессия проходит по московскому времени (согласно времени на сервере ЭП Биржи).

## **5. Расчетное время завершения торговой сессии (см. 20.02.2017 г. 12:30:00)**

Указывается расчетное время завершения торговой сессии на текущий момент. Обновляется автоматически, исходя из времени выставления последней ценовой заявки.

## **6. Время до завершения торговой сессии (см. «00:20:37»)**

Время, оставшееся до завершения торговой сессии.

Обновляется автоматически, исходя из времени выставления последней ценовой заявки.

## **7. Начальная (максимальная) цена лота, руб. (см. «4 073 102,94»)**

Начальная (максимальная) цена лота согласно Извещению о закупке.

## **8. Стартовая скидка, %. (см. «0,5»)**

Значение скидки, с которого начинается торговая сессия.

При проведении процедуры торговой сессии аукциона:

- стартовая скидка равна 0 (нулю),

- первая выставленная на аукционе заявка может быть равна значению стартовой скидки.

## При проведении процедуры пошагового понижения конкурса / запроса предложений:

- стартовая скидка совпадает с наибольшей скидкой, указанной в заявках, допущенных к участию в закупке,

- первая выставленная на процедуре пошагового понижения заявка НЕ может быть равна значению стартовой скидки.

## **9. Минимальный размер шага (см. «0,10»)**

Каждая последующая заявка должна отличаться от предыдущей заявки не менее чем на минимальный размер шага.

## **10. Размер шага цены (см. «От 0,10 до 10»)**

Диапазон размера шага - от минимального значения шага цены до максимального значения шага цены. Каждая последующая заявка должна отличаться от предыдущей заявки не менее чем на минимальный размер шага цены и не более чем на максимальный размер шага цены.

## **11. Лучшее предложение**

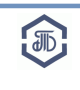

Лучшая заявка, предложенная за время проведения торговой сессии.

## **12. Ваше лучшее предложение**

Лучшая заявка, предложенная Вашей организацией за время проведения торговой сессии.

## **13. Общее понижение**

Общий процент понижения от начальной максимальной цены лота.

<span id="page-12-0"></span>**3.2.2. Выставление заявки на торговой сессии на понижение единичных расценок (скидка в %)**

1) Введите размер предлагаемой скидки в %:

- самостоятельно указав размер скидки,

2) Нажмите кнопку «Пересчет»

После пересчета изменится рассчитанная скидка

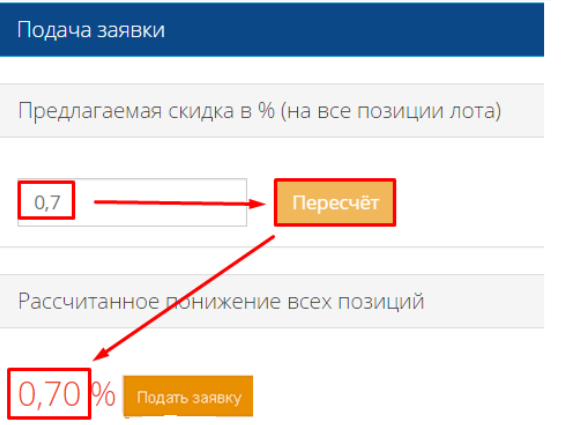

## Внимание!

- Используя функции пересчёта общей стоимости лота на любое количественное значение, выраженное в денежных единицах или в процентах, Вы соглашаетесь с алгоритмом пропорционального попозиционного округления.
- Рассчитанная цена может отличаться от введенной пользователем!

3) Нажмите кнопку **«Подать заявку»**

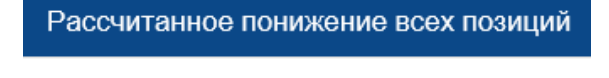

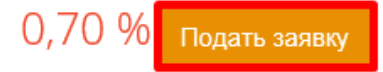

4) Проверьте правильность выставляемой заявки в открывшемся окне. Если Вы уверены в цене заявки, нажмите кнопку **«Да»**.

Удаление/отзыв выставленной Участником заявки НЕ допускается.

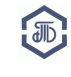

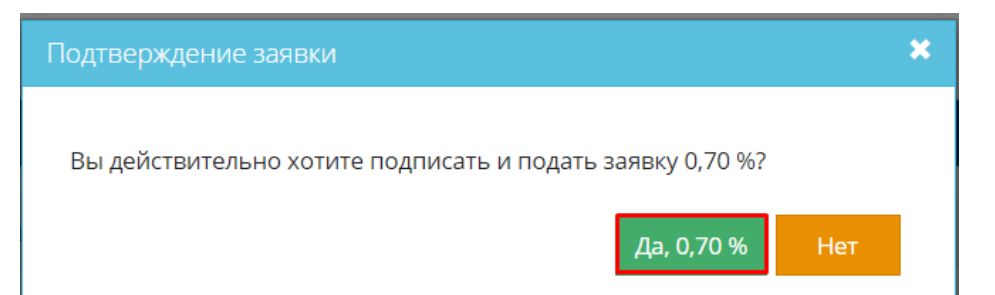

## 5) Ваша заявка отобразится в списке выставленных заявок. Справа от нее будет указано **«Своя заявка»**.

Поданные заявки

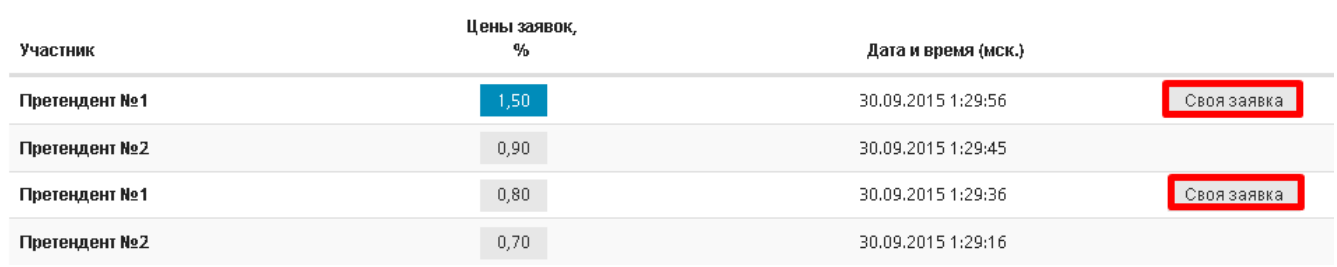

#### <span id="page-13-0"></span>**3.2.3. Завершение торговой сессии на понижение единичных расценок (скидка в %)**

Торговая сессия автоматически завершится при истечении времени, отведенного на торги.

Заявка, признанная лучшей на торговой сессии, будет находиться первой (верхней) в списке.

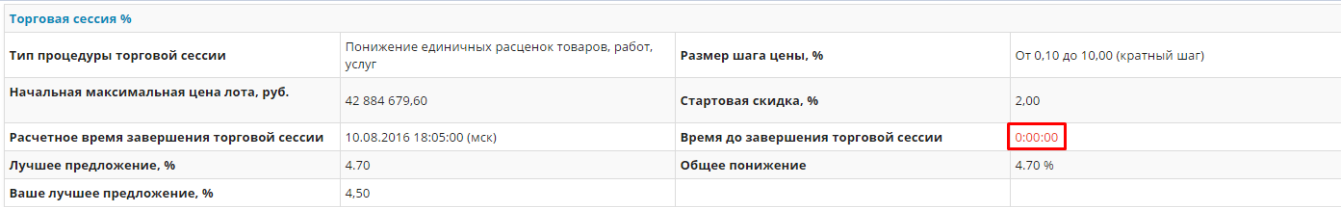

#### Сервер подключён

Торговая сессия завершена

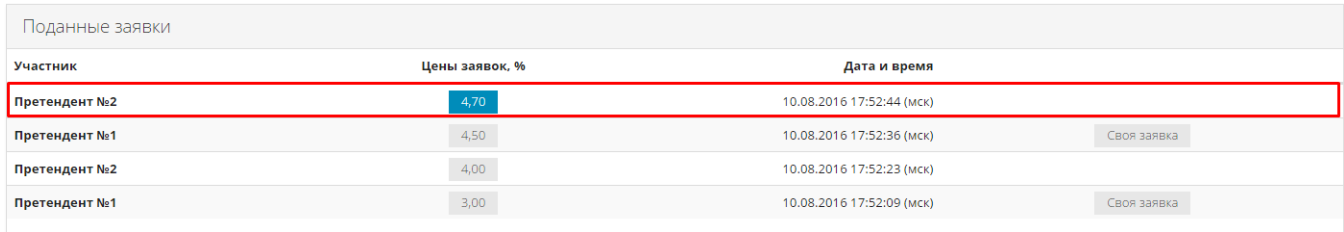

#### <span id="page-13-1"></span>**3.3. Результаты торговой сессии**

С результатами торговой сессии по лоту можно ознакомиться, нажав на кнопку «Результаты торгов» на списке лотов или на странице «Описание лота».

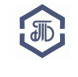

Закупки ПАО «Транснефть» и организаций системы «Транснефть»

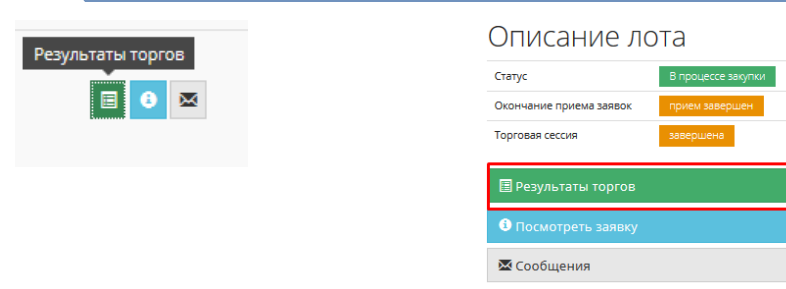

На странице содержатся все заявки, поданные в ходе торговой сессии. Собственные заявки Участника отмечены как «Своя заявка».

Последняя поданная «Своя заявка» является лучшим предложением Участника.

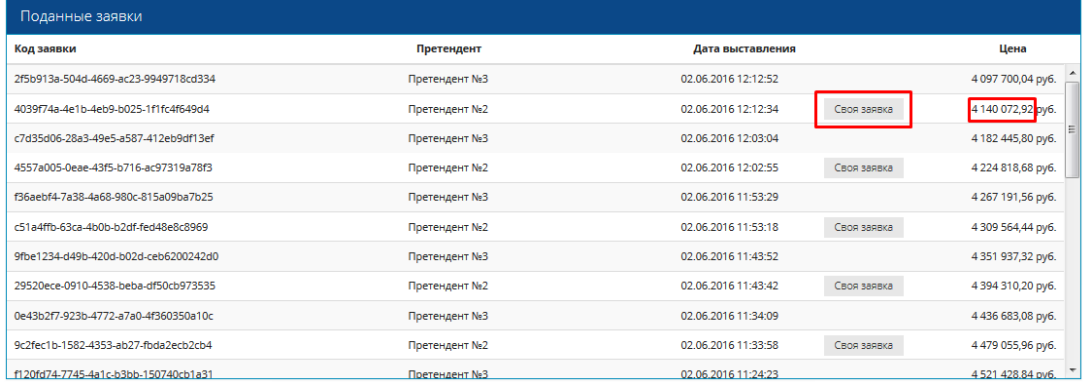

## <span id="page-14-0"></span>**4. Отправка откорректированных документов по результатам торговой сессии**

## <span id="page-14-1"></span>**4.1. Аукционы**

По итогам процедуры торговой сессии аукциона в адрес Участников, занявших 1ое и 2ое места по результатам торговой сессии, направляются документы для подписания. Участникам необходимо подписать документы согласно п. 10 Руководства пользователя:

#### **Подача заявки на участие в закупки**

Скачать руководство можно здесь: [http://www.spbex.ru/17821.](http://www.spbex.ru/17821)

## <span id="page-14-2"></span>**4.2. Конкурсы / Запросы предложений**

По итогам процедуры пошагового понижения (торговой сессии) необходимо представить откорректированные формы документов:

- в электронной форме направить через функционал площадки «Запросы документов»

- оригиналы откорректированных форм в бумажном виде по адресу Организатора закупки – ПАО «Транснефть».

Участникам необходимо направить документы согласно п. 10 Руководства пользователя:

## **Подача заявки на участие в закупки**

Скачать руководство можно здесь: [http://www.spbex.ru/17821.](http://www.spbex.ru/17821)

## <span id="page-14-3"></span>**5. Победитель: оплата комиссионного сбора и подписание Договора с Заказчиком.**

В соответствии с Правилами проведения закупок и Договором о подключении:

Победитель закупки должен оплатить **комиссионный сбор в размере 0,1% от суммы сделки (но не более 250 000 рублей с учетом НДС)** на основании выставленного Биржей счетафактуры в течение 5-ти банковских дней со дня его выставления на расчетный счет АО «Биржа «Санкт-Петербург»:

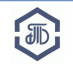

ИНН 7801012233, КПП 780101001 Р/сч N 40702810948000001909 в ПАО «Банк «Санкт-Петербург» к/сч 30101810900000000790, БИК 044030790

## Согласно Правилам проведения закупок:

Срок подписания договора со стороны победителя закупки должен быть **не более 7 (семи) рабочих дней с момента размещения на официальном сайте итогового протокола**, если иной срок не предусмотрен в документации о закупке. Подписание договора производится только в письменной форме по адресу Заказчика.

В случае уклонения победителя от заключения договора в указанные сроки обязанность Заказчика заключить договор с этим лицом прекращается в день, следующий за днем окончания срока для подписания договора.

<span id="page-15-0"></span>**6. История изменений руководства**

- **21.12.17 -** изменены рекомендуемые браузеры
- **14.04.17 –** исключен п.4.3 «Запросы документов по ТС»
- **16.03.17 -** изменены рекомендуемые браузеры

**22.02.17** – в разделы 3.1.1. и 3.2.1. добавлена информация о применение приоритета товаров российского происхождения, работ, услуг, выполняемых, оказываемых российскими лицами.

- **01.12.16**  обновлены п. 4.1 и п. 4.2., добавлен п. 4.3.
- **06.06.16** в п. 3.1.1. и в п. 3.2.1. введено понятие «максимального размера шага».
- **16.06.16** добавлен п. 3.3.
- **12.08.16** добавлен новый раздел «Торговые сессии» п.2

## **Служба поддержки:**

**В случае возникновения вопросов обращайтесь в Отдел проведения торгов: Телефон: 8-800-222-49-91 (бесплатный номер для абонентов России) E-mail: opt@spbex.ru**

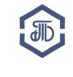